## **"Early reflections" mit ABEC/VACS**

Das Bündelungsmaß eines Lautsprecher (LS) lässt schon eine gewisse Projektion über die klanglichen Eigenschaften des LS zu. Jedoch werden dort "Winkel-Frequenzgänge", die in typischen Abhörräumen eine gewichtige Rolle für die klanglichen Eigenschaften eines LS spielen, nicht gesondert gewichtet.

Es hat sich aber gezeigt, dass die Ermittlung der "early reflections" eine gute Basis für die Vorhersage der Raumkurve eines LS in einem typischen Hörraum darstellt. Damit hat man einen weiteren Indikator zur möglichen "Vorhersage" der klanglichen Eigenschaften eines LS im typischen Abhörraum.

Dazu schreibt Toole:

Quelle: Toole, Sound Reproduction

The early reflections curve is an estimate of all single-bounce, first reflections in a typical listening room. Measurements were made of early reflection "rays" in 15 domestic listening rooms.

From these data, a formula was developed for combining selected data from the 70 measurements to develop an estimate of the first reflections arriving at the listening location in an "average" room (Devantier, 2002). It is the average of the following:

— Floor bounce: average of 20°, 30°, 40° down

— Ceiling bounce: average of  $40^{\circ}$ ,  $50^{\circ}$ ,  $60^{\circ}$  up

— Front wall bounce: average of  $0^\circ$ ,  $\pm 10^\circ$ ,  $\pm 20^\circ$ ,  $\pm 30^\circ$  horizontal

— Side wall bounces: average of  $\pm 40^{\circ}$ ,  $\pm 50^{\circ}$ ,  $\pm 60^{\circ}$ ,  $\pm 70^{\circ}$ ,  $\pm 80^{\circ}$  horizontal

— Rear wall bounces: average of 180°, ±90° horizontal

The number of "averages" mentioned in that description may make it seem as though anything useful would be lost in statistics. However, this turns out to be a very useful metric. Being a substantial spatial average, a bump that appears in this curve, and in other curves is clear evidence of a resonance. It is also, as will be seen, the basis for a good prediction of what is measured in rooms.

Das Paper auf das sich Toole bezeiht, sollte folgendes sein: Devantier, Allan "Characterizing the Amplitude Response of Loudspeaker Systems" http://www.aes.org/e-lib/browse.cfm?elib=11234

Diese Angaben werden nun für die Verwendung in VACS aufbereitet.

Im ABEC Skript werden die folgenden Einträge für *PlotType*, *PolarRange* und *BasePlane* benötigt (das ist identisch zu den Voraussetzungen in Nils Anleitung zur Bestimmung des Bündelungsmaß – siehe http://hannover-hardcore.de/infinity\_classics/!!!/Erweitertes%20Buendelungsmass.pdf):

```
BE Spectrum
   PlotType=Arc
   GraphHeader="Directivity_horizontal_180"
  PolarRange=-180, 180, 36
  Distance=2m
  BasePlane=zx
   BodeType=LeveldB; Range=40
 10200.0BE_Spectrum
  PlotType=Arc
  GraphHeader="Directivity_vertical_180"
  PolarRange=-180, 180, 36
  Distance=2m
  BasePlane=zy
  BodeType=LeveldB; Range=40
   102 0.0 ID5007
```
Nach dem "Solving" in ABEC stehen horizontale und vertikale 180° Sonogramme in VACS zur Verfügung.

Um nicht direkt mit den aktuellen Simulations-Ergebnissen zu arbeiten, werden die Diagramme "Directivity\_horizontal\_180" und "Directivity\_vertical\_180" nach der Auswahl über Doppelklick, mit der Taste F4 kopiert.

Da ein Lautsprecher i.d.R auf einen linearen Frequenzgang abgestimmt und in ABEC nicht das komplette Filternetzwerk simuliert wird, werden die beiden Sonogramme auf den Achsen-FG normiert.

Über das Menü *Processing-->Normalizing...* mit Auswahl von *"To curve in x-graph"* im Auswahlfeld *Reference mode* und im darunter freigegebenen Feld *Curve* wird die 0° Kurve ausgewählt, danach mit "Apply" angewendet.

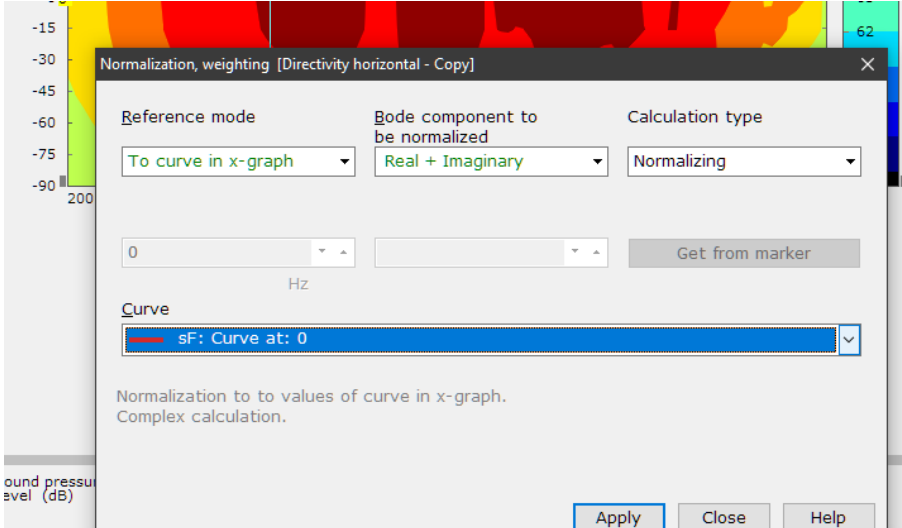

Nachdem beide Sonogramme normiert sind, werden die zugehörigen Kurvenscharen benötigt. Aus beiden normierten Sonogrammen wird mit *Graph-->Convert curves<->contour* die zugehörige Kurvenschar erzeugt.

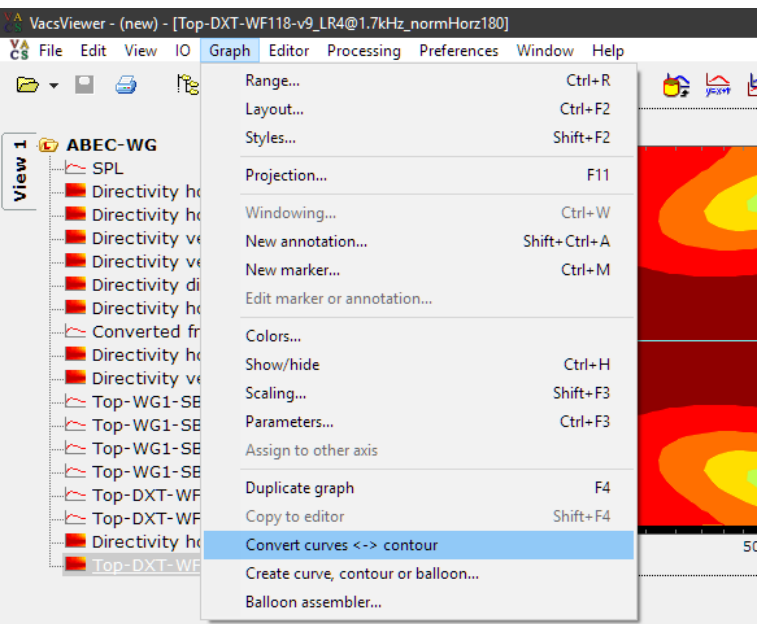

**Wichtig:** Nun ist die richtige Reihenfolge entscheidend!

In den Bereich der Legende der vertikalen Kurvenschar klicken und alle Kurven kopieren - z.B. mit  $Ctrl + A (Strg + A)$  markieren und kopieren (Ctrl + C oder Strg + C). In den Bereich der Legende der horizontalen Kurvenschar klicken und die kopierten vertikalen Kurven einfügen - z.B. mit Ctrl + V (Strg + V) – Auswahl "Left axis".

Die Legende der horizontalen Kurvenschar zeigt nun folgendes Aussehen (ohne den Kommentar):

```
(horizontal curves)
C1 = -170^{\circ}...
C9 = -90^{\circ}...
C18 = 0^\circ...
C27 = 90^{\circ}...
C36 = 180^{\circ}(vertical curves)
C37 = -170^{\circ}...
C45 = -90^{\circ}...
C54 = 0^{\circ}...
C63 = 90°...
C72 = 180^{\circ}
```
Die oben aufgeführte Rechenanweisung für die "early reflections" wird nun auf VACS übertragen. Es ergibt sich für die Winkel-Frequenzgänge:

```
Front wall bounce: average of C18, C19, C17, C20, C16, C21, C15
Side wall bounces: average of C22, C14, C23, C13, C24, C12, C25, C11, C26, C10
Rear wall bounces: average of C36, C27, C9
Vertical Parts
```
Floor bounce: average of C52, C53, C54 Ceiling bounce: average of C58, C59, C60

Dies führt zu folgender endgültiger VACS Formel:

((C18+C19+C17+C20+C16+C21+C15)/7+(C22+C14+C23+C13+C24+C12+C25+C11+C26+C10)/10+ (C36+C27+C9)/3+(C52+C53+C54)/3+(C58+C59+C60)/3)/5

Diese Formel wird nun unter Processing-->Calculate n→1… in das Textfeld eingefügt (am Stück, ohne Absatz) und bei Calculation mode "Amplitude" und bei Level type "Sound pressure" ausgewählt:

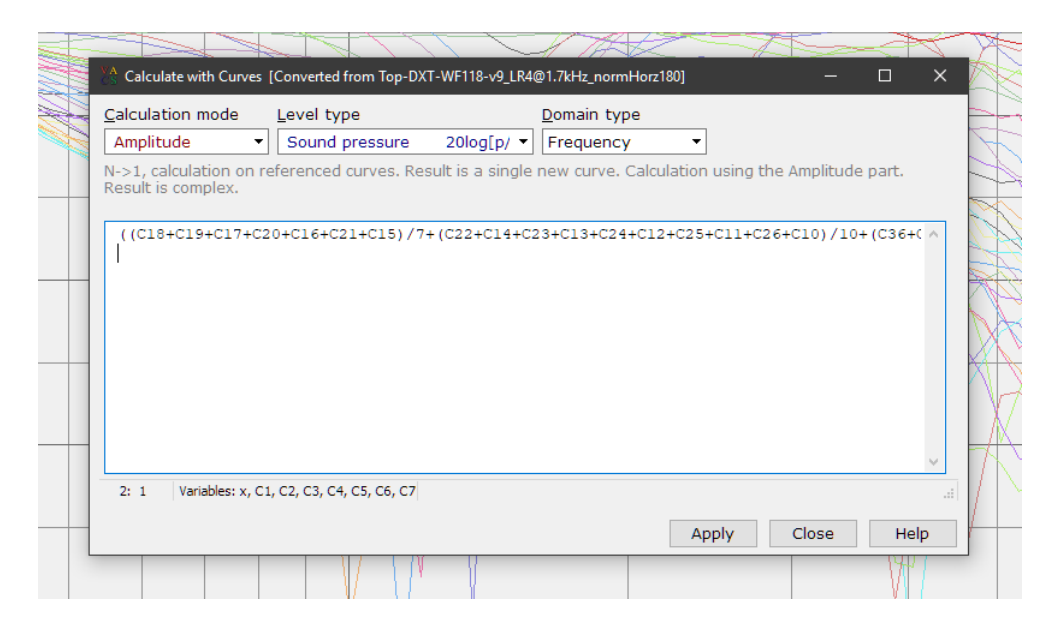

Die resultierede Kurve entspricht den "early reflections". Um die Details nicht völlig zu verschleiern, empfiehlt sich eine 20dB-Skalierung:

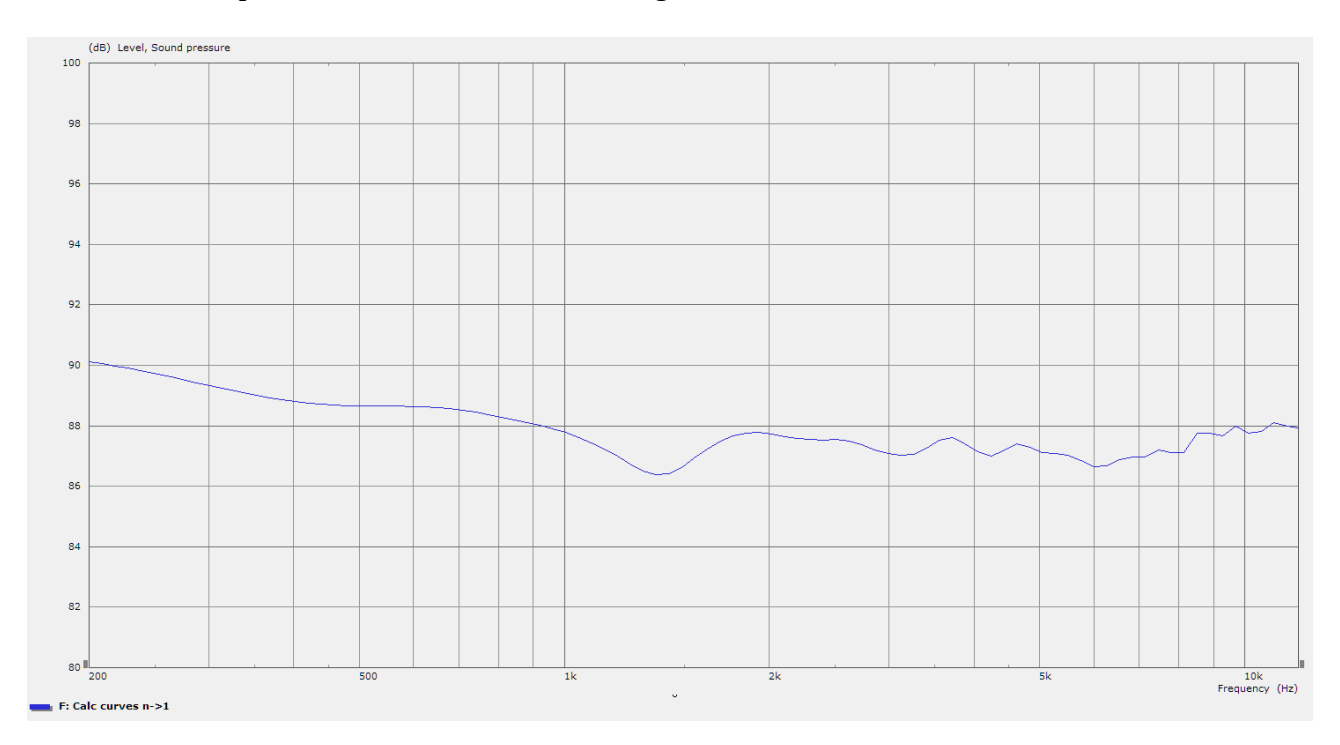